# OSS - One Stop Shop

Od 01. 07. 2021 sú pri vybraných transakciách nové pravidlá určenia miesta dodania, následkom ktorých sa zavádza aj nová schéma OSS. Ak ste dodávateľ, ktorý predáva tovar cez eshop alebo poskytuje služby pre zákazníkov v EÚ, ktorí nemajú pridelené IČ DPH, máte možnosť rozhodnúť sa.

I. Registrovať sa pre účely DPH v danom členskom štáte

- Bude vám pridelené IČ DPH s prefixom konkrétneho daného štátu,
- vyhotovíte faktúru so sadzbou DPH a podľa legislatívy príslušného členského štátu,
- podanie daňového priznania a odvod DPH zrealizujete u správcu dane v danom členskom štáte.

II. Registrovať sa do systému One Stop Shop (OSS)

- Dobrovoľná registrácia v jednom členskom štáte v zásade tam, kde má dodávateľ sídlo,
- daňová povinnosť voči jednotlivým štátom EÚ sa uvádza v jednom daňovom priznaní k OSS,
- rovnaké posudzovanie a postup pre všetky členské štáty EÚ,
- daňové priznanie sa podáva štvrťročne,
- v prípade, že sa dodávateľ rozhodne pre osobitnú úpravu OSS, musí v nej zostať dva roky.

## *Zapracovanie v programe OMEGA*

- 1. Vystavenie faktúry v systéme OSS vo fakturácii.
- 2. Zaúčtovanie faktúry v systéme OSS do EUD.

#### *Vystavenie faktúry v systéme OSS vo fakturácii*

1. Pri pridaní dokladu zadáme najskôr partnera z číselníka partnerov a v časti Nastavenie nastavíme hladinu DPH, v ktorej vystavujeme faktúru a zapneme príznak OSS. Následne doplníme ďalšie nastavenia OSS – štát a smerovanie.

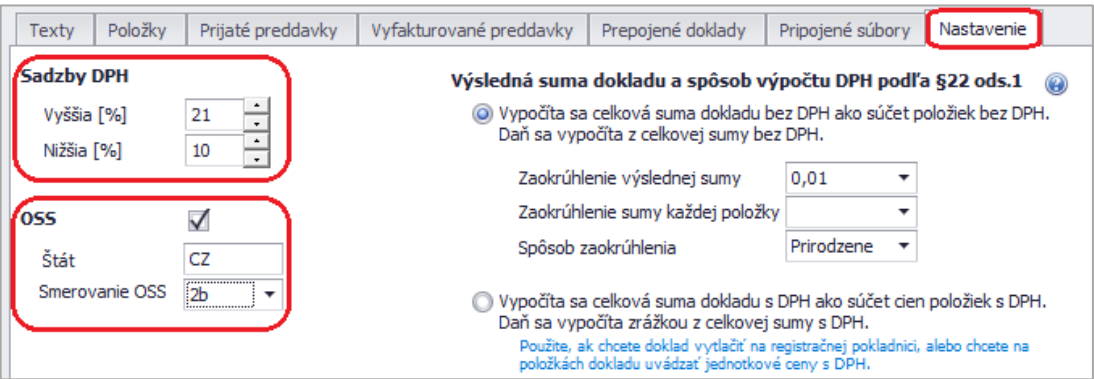

Smerovanie OSS (časť daňového priznania OSS) vypĺňame ručne výberom z nasledujúcich možností:

• **2a** – služby poskytnuté z členského štátu identifikácie,

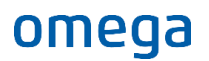

- **2b**  dodanie tovaru odoslaného alebo prepraveného z členského štátu identifikácie,
- **2c**  služby poskytnuté zo stálych prevádzkarní v iných členských štátoch, ako je členský štát identifikácie,
- **2d**  dodanie tovaru odoslaného alebo prepraveného z iného členského štátu, ako je členský štát identifikácie,
- **3**  opravy DPH z predchádzajúcich zdaňovacích období DPH.
- 2. Následne pri pridaní položky pribudnú v časti Zaúčtovanie nové typy súm potrebné pre smerovanie faktúry do systému OSS

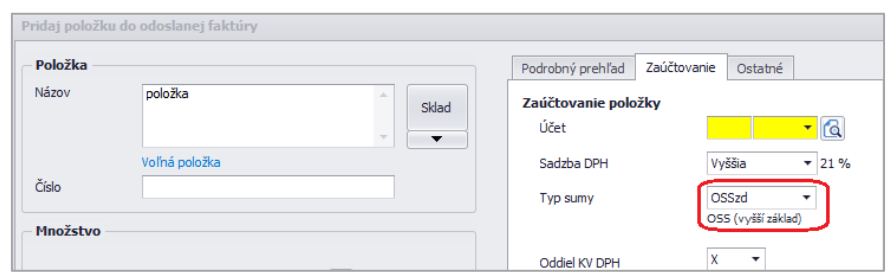

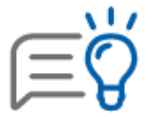

Pri automatickom zápise do EUD sa typy súm aj údaje potrebné pre systém OSS prenesú do dokladu v EUD automaticky.

### *Zaúčtovanie faktúry v systéme OSS v EUD*

- 1. Odoslanú faktúru odporúčame zaúčtovať automatickým účtovaním **10 OF - Nový doklad** pri tuzemských odoslaných faktúrach alebo **51 zOF - Nový doklad pri zahraničných odoslaných faktúrach.**
- 2. V časti Rozpis DPH je potrebné nastaviť sadzbu DPH z dokladu a správne uviesť sumy do riadkov DPH.

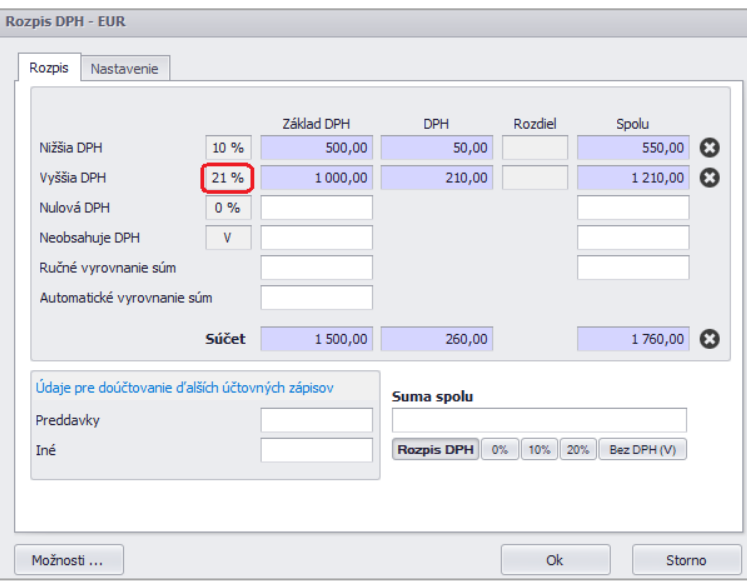

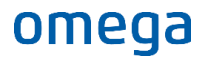

• Pre účtovanie dokladov v systéme OSS pribudli nové analytické účty pre účtovanie DPH:

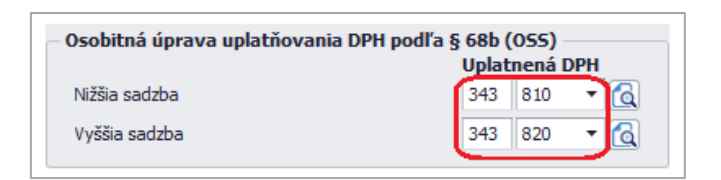

- V číselníku pribudli nové typy súm:
	- **OSSXzd** základ dane pre nižšiu sadzbu DPH,
	- **OSSXd**  nižšia sadzba DPH,
	- **OSSzd**  základ dane pre vyššiu (základnú) sadzbu DPH,
	- **OSSd**  vyššia sadzba DPH.

Nové typy súm pre OSS sa automaticky nastavia zapnutím príznaku v nasledujúcom kroku.

Pred uložením dokladu v časti Evidencia DPH zapneme príznak OSS a vyplníme štát spolu so smerovaním OSS.

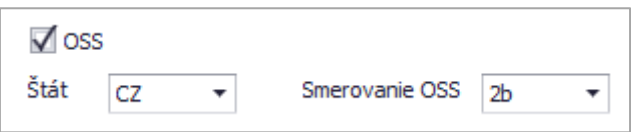

#### 3. Po zapnutí príznaku OSS sa automaticky zmenia typy súm v časti Účtovné zápisy nasledovne:

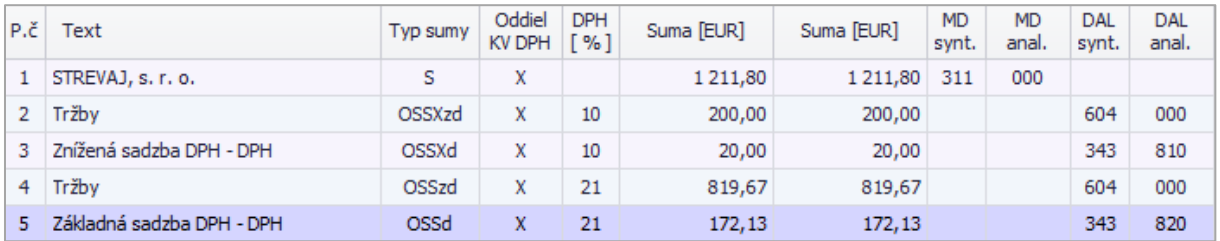

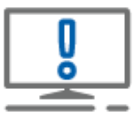

Pri evidovaní dokladov OF, zOF, OD, zOD sa po zapnutí príznaku OSS automaticky zmenia typy súm pre DP OSS. Pri dokladoch typu OD, zOD, ID, zID je potrebné upraviť Typy súm pre DP OSS a nasmerovanie do KV DPH ručne.

V EUD je možné voľbu OSS zapnúť v okruhoch: OF, zOF, OD, zOD, PD, zPD, BV, zBV, ID a zID.

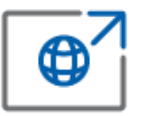

Osobitná úprava dane je bližšie uvedená na [stránke Finančnej správy SR](https://www.financnasprava.sk/sk/podnikatelia/dane/dan-z-pridanej-hodnoty/one-stop-shop).